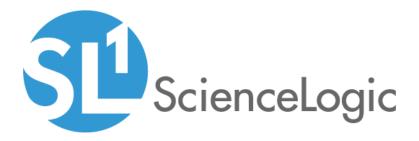

# SL1 Core Reports PowerPack Release Notes

Version 116

### Overview

Version 116 of the *SL1* Core *Reports* PowerPack includes new reports: Device Collector Group Summary, Device Outage Events History, and Inactive User. This version also includes a number of updates to existing reports.

### • Minimum Required SL1 Version: 10.1.0

This document describes:

| Before You Install or Upgrade     | 3 |
|-----------------------------------|---|
| Installation or Upgrade Process   | 3 |
| Enhancements and Issues Addressed | 3 |
| Known Issues                      | 4 |

## Before You Install or Upgrade

Ensure that you are running version 10.1.0 or later of SL1 before installing SL1 Core Reports version 116.

NOTE: For details on upgrading SL1, see the appropriate Release Notes.

### Installation or Upgrade Process

To install version 116 of the SL1 Core Reports PowerPack, perform the following steps:

- 1. Familiarize yourself with the Known Issues for this release.
- 2. See the **Before You Install or Upgrade** section. If you have not done so already, upgrade your system to the 10.1.0 or later release.
- 3. Search for and download the SL1 Core Reports PowerPack from the **PowerPacks** page on the ScienceLogic Support Site.
- 4. In SL1, go to the **PowerPack Manager** page (System > Manage > PowerPacks).
- 5. Click the [Actions] button and choose Import PowerPack. The Import PowerPack modal appears.
- 6. Click [Browse] and navigate to the PowerPack file from step 3.
- 7. Select the PowerPack file and click [Import]. The PowerPack Installer modal displays a list of the PowerPack contents.
- 8. Click [Install]. After the installation is complete, the PowerPack appears on the PowerPack Manager page.

For more information about using the reports in this PowerPack, see the **Reports** manual.

TIP: To access the PowerPack documentation, see <u>SL1 PowerPack Documentation: Current</u>.

### Enhancements and Issues Addressed

The following enhancements and addressed issues are included in version 116 of the SL1 Core Reports PowerPack:

- Added the EM7 Administration Inactive User report, which shows users that have not logged in after a specified timestamp, or for a user created before the timestamp, whether that user has ever logged in.
- Added the Device Outage Events History report, which shows a list of device outages using the events table instead of the logs table as in the Device Outage History report.
- Added the Device Collector Group Summary report, which lists the devices that are aligned to a collector unit and collector group.

- Updated the File System Thresholds report to use device override thresholds. (Cases: 00004442, 00127767. Jira IDs: EM-26690, EM-40352)
- Updated the Device Combo report input filter and added a feature to select memory units in the report. All values display in MB, but if the size is greater than 1024, the values will be in GB. (Support ID: 107225. Jira ID: EM-14215)
- In the Network Interface Usage report, updated the labels in the Report Settings section from "Mb/day" and "Mb/s" to "MB/day" and "MB/s" for Megabytes. (Case: 00201032. Jira ID: EM-46391)
- Addressed the "No Data Found" issue that occurred with the Journal Dynamic Application report even when data was present. (Case: 00004238. Jira IDs: EM-21097, EM-30906)
- Updated the Network Interface Usage report for network devices to show the following fields as a percentage: Avg Megabytes In (Utilization %), Avg Megabytes Out (Utilization %) and Avg Megabytes In & Out (Utilization %).
- In the Device Availability report, added the ability to filter by selected Device Classes, as well as the ability to add the Device Class column to the report.

### Known Issues

Version 116 of the SL1 Core Reports PowerPack has no known issues.

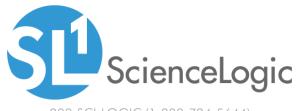

800-SCI-LOGIC (1-800-724-5644)

International: +1-703-354-1010

#### © 2003 - 2022, ScienceLogic, Inc.

#### All rights reserved.

#### LIMITATION OF LIABILITY AND GENERAL DISCLAIMER

ALL INFORMATION AVAILABLE IN THIS GUIDE IS PROVIDED "AS IS," WITHOUT WARRANTY OF ANY KIND, EITHER EXPRESS OR IMPLIED. SCIENCELOGIC<sup>™</sup> AND ITS SUPPLIERS DISCLAIM ALL WARRANTIES, EXPRESS OR IMPLIED, INCLUDING, BUT NOT LIMITED TO, THE IMPLIED WARRANTIES OF MERCHANTABILITY, FITNESS FOR A PARTICULAR PURPOSE OR NON-INFRINGEMENT.

Although ScienceLogic<sup>™</sup> has attempted to provide accurate information on this Site, information on this Site may contain inadvertent technical inaccuracies or typographical errors, and ScienceLogic<sup>™</sup> assumes no responsibility for the accuracy of the information. Information may be changed or updated without notice. ScienceLogic<sup>™</sup> may also make improvements and / or changes in the products or services described in this Site at any time without notice.

#### Copyrights and Trademarks

ScienceLogic, the ScienceLogic logo, and EM7 are trademarks of ScienceLogic, Inc. in the United States, other countries, or both.

Below is a list of trademarks and service marks that should be credited to ScienceLogic, Inc. The ® and <sup>™</sup> symbols reflect the trademark registration status in the U.S. Patent and Trademark Office and may not be appropriate for materials to be distributed outside the United States.

- ScienceLogic<sup>™</sup>
- EM7<sup>™</sup> and em7<sup>™</sup>
- Simplify IT™
- Dynamic Application™
- Relational Infrastructure Management<sup>™</sup>

The absence of a product or service name, slogan or logo from this list does not constitute a waiver of ScienceLogic's trademark or other intellectual property rights concerning that name, slogan, or logo.

Please note that laws concerning use of trademarks or product names vary by country. Always consult a local attorney for additional guidance.

#### Other

If any provision of this agreement shall be unlawful, void, or for any reason unenforceable, then that provision shall be deemed severable from this agreement and shall not affect the validity and enforceability of any remaining provisions. This is the entire agreement between the parties relating to the matters contained herein.

In the U.S. and other jurisdictions, trademark owners have a duty to police the use of their marks. Therefore, if you become aware of any improper use of ScienceLogic Trademarks, including infringement or counterfeiting by third parties, report them to Science Logic's legal department immediately. Report as much detail as possible about the misuse, including the name of the party, contact information, and copies or photographs of the potential misuse to: legal@sciencelogic.com